#### NEOGOV Onboard Portal

New Employee Instruction Guide

FY 2020

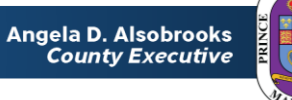

1

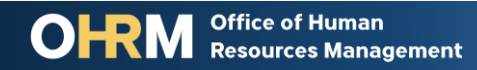

# NEOGOV

# NEOGOV Onboard Portal

- System that Prince George's County Government uses to collect information from new employees.
- NEOGOV Onboard provides useful information about virtual orientation session, orientation resources, a checklist of forms to complete, and helpful links and contact information for you to reference.
- New employees receive NEOGOV access two (2) working days before orientation

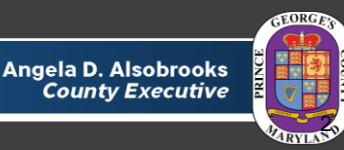

# Using Your NEOGOV Account

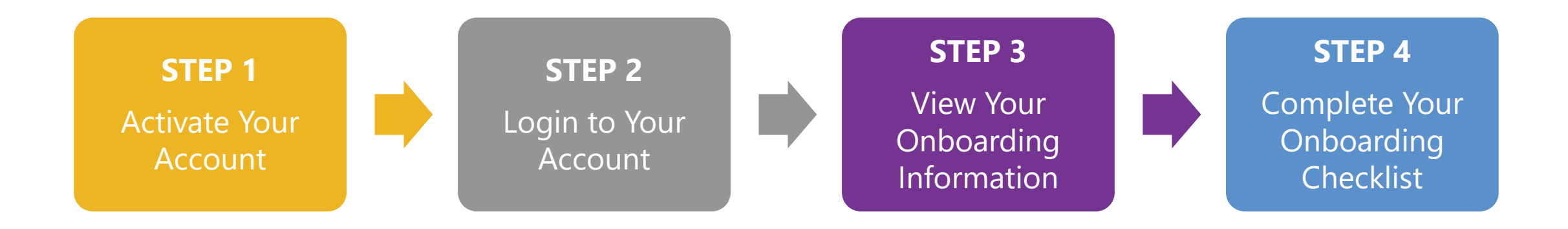

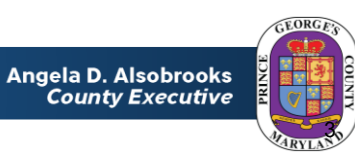

**OHRM Office of Human Resources Management** 

#### **STEP 1** Activate Your Account

- New employees will receive an activation email from **donotreply@neogov.com** to setup their NEOGOV Onboard account
- The email will be sent the employee's personal email address
- The employee must click activation link to set their password
- After setting a password, the employee can access their NEOGOV account

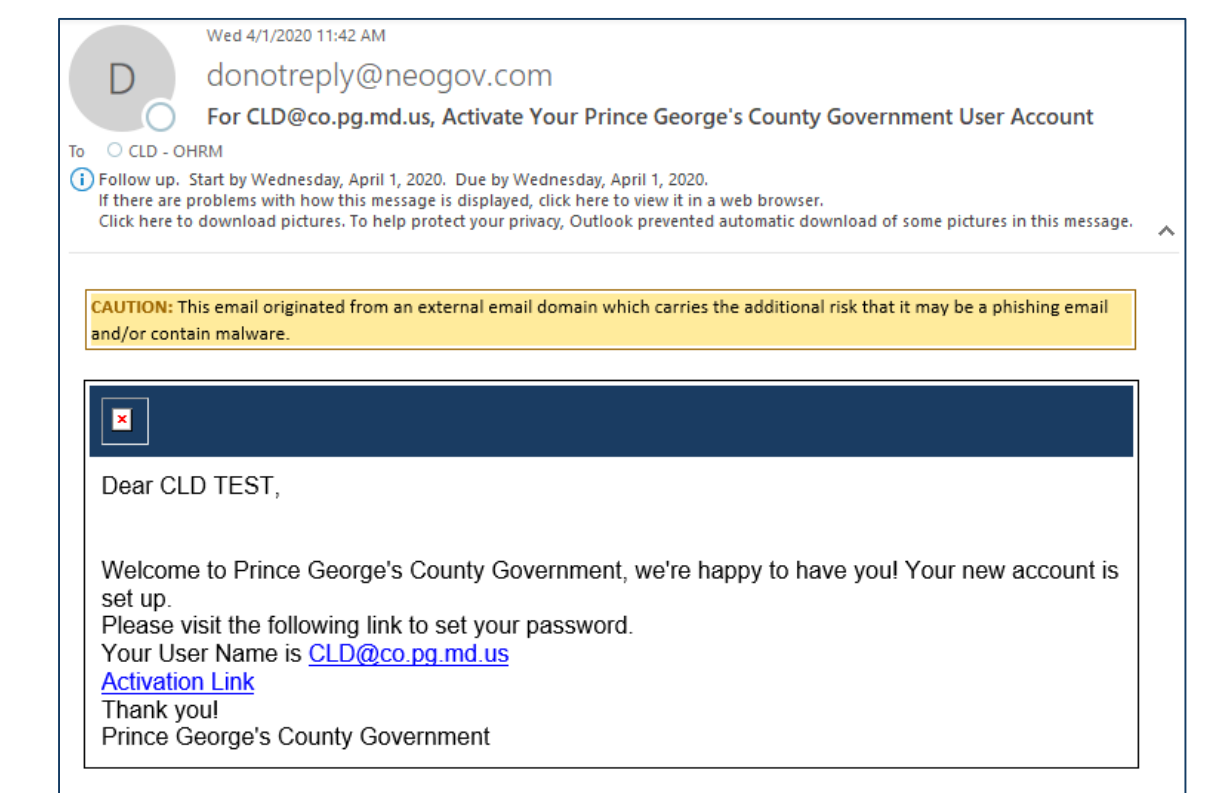

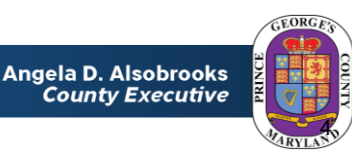

#### STEP 2 | Login To Your Account

- The NEOGOV Onboard Portal can be accessed online at [https://login.neogov.com](https://login.neogov.com/)
- Use the email address and password you set for your account to login

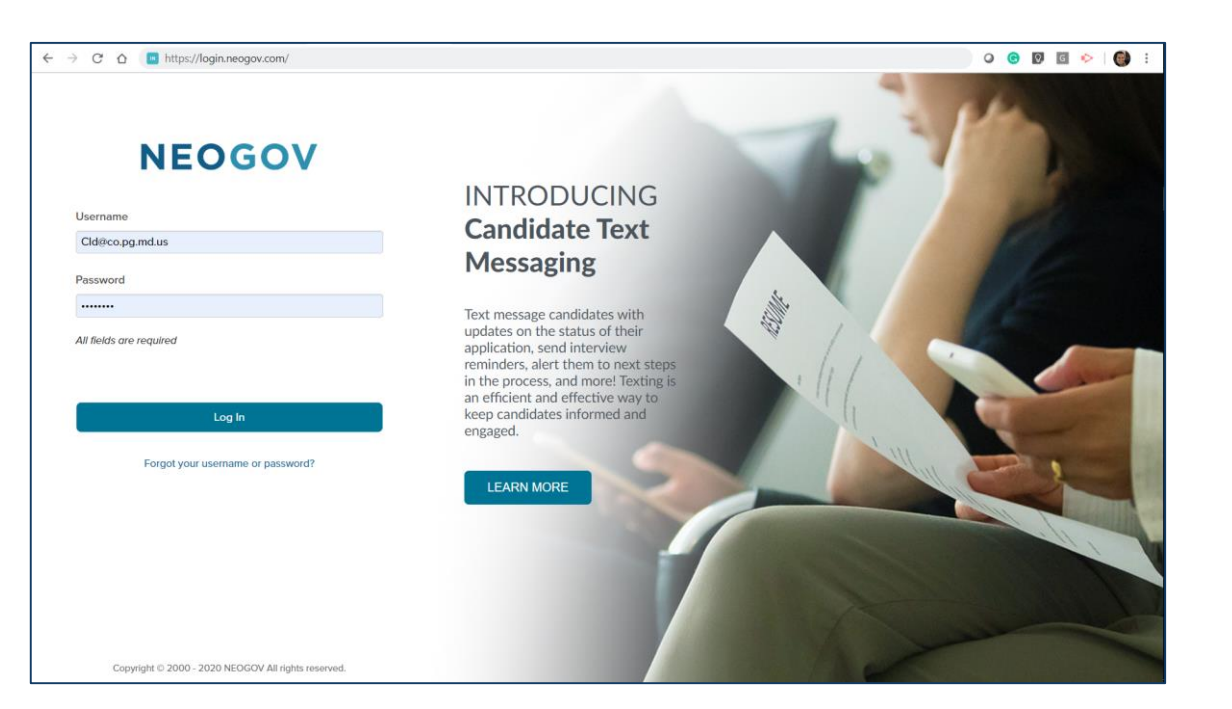

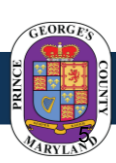

### STEP 3 | View Your Onboarding Information

#### **Onboarding Portal Widgets provide information about:**

- Orientation
- Prince George's County Government
- Health Benefits
- Deferred Compensation Retirement Benefits
- Pension Benefits
- Contact Information

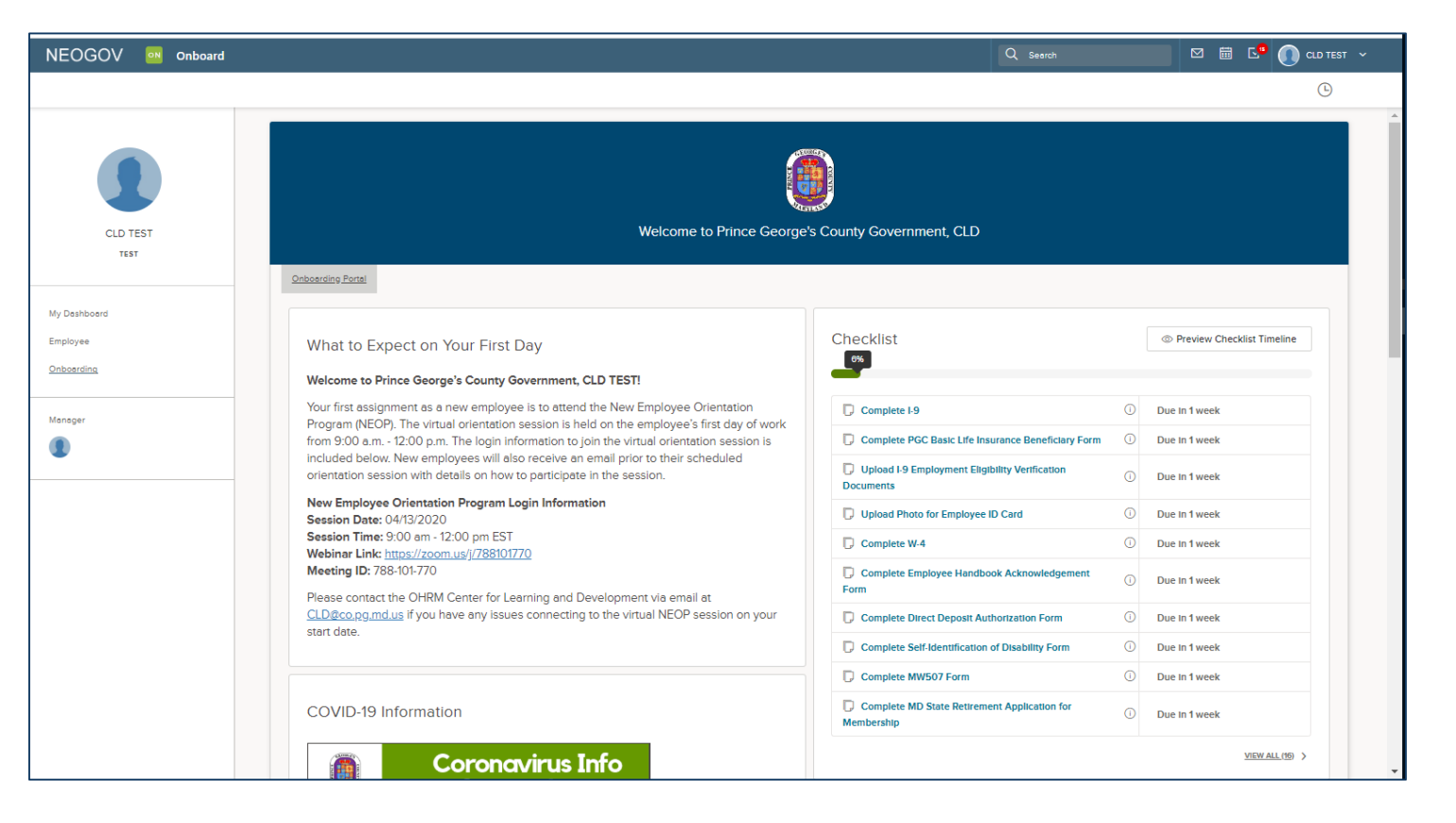

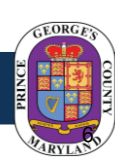

#### **STEP 4 | Complete Your Onboarding Checklist**

- Checklist is an interactive function on employee onboarding portal for new hires to provide required and optional onboarding information through the portal
- **Online Forms:** Includes required forms (tax forms, direct deposit, etc.)
- **Document Upload:** Employees can also upload I-9 documents and photos for County Employee ID Cards
- Click on form link in the checklist to submit information
- Required forms must be completed within two (2) days of start date

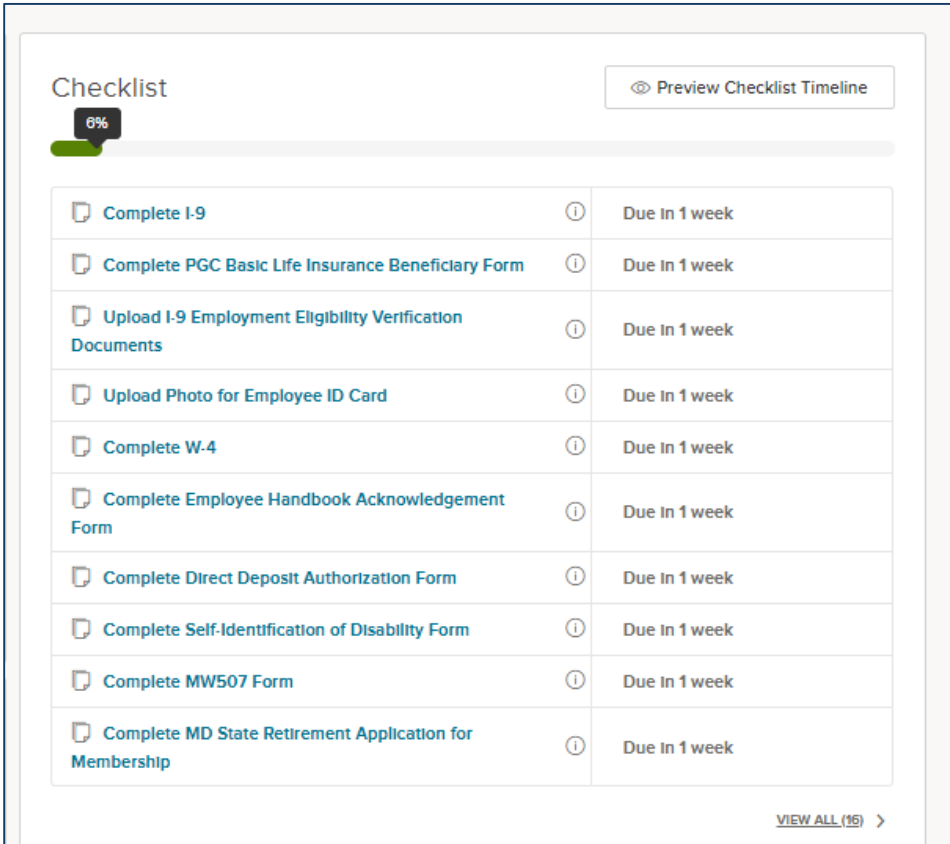

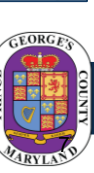

## Questions?

Please contact the OHRM Center for Learning and Development team. The CLD team will respond within 48 business hours.

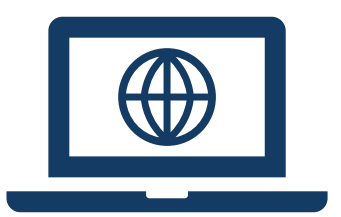

**Email** [CLD@co.pg.md.us](mailto:CLD@co.pg.md.us)

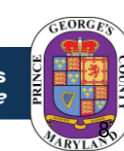